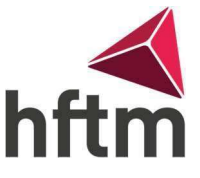

## Modifier le mot de passe Office 365 / Moodle

Instructions pour modifier le mot de passe :

- Aller au lien suivant : <https://portal.office.com/>
- Ensuite, connectez-vous avec vos informations d'identification HFTM, puis accédez aux paramètres dans le coin supérieur droit.

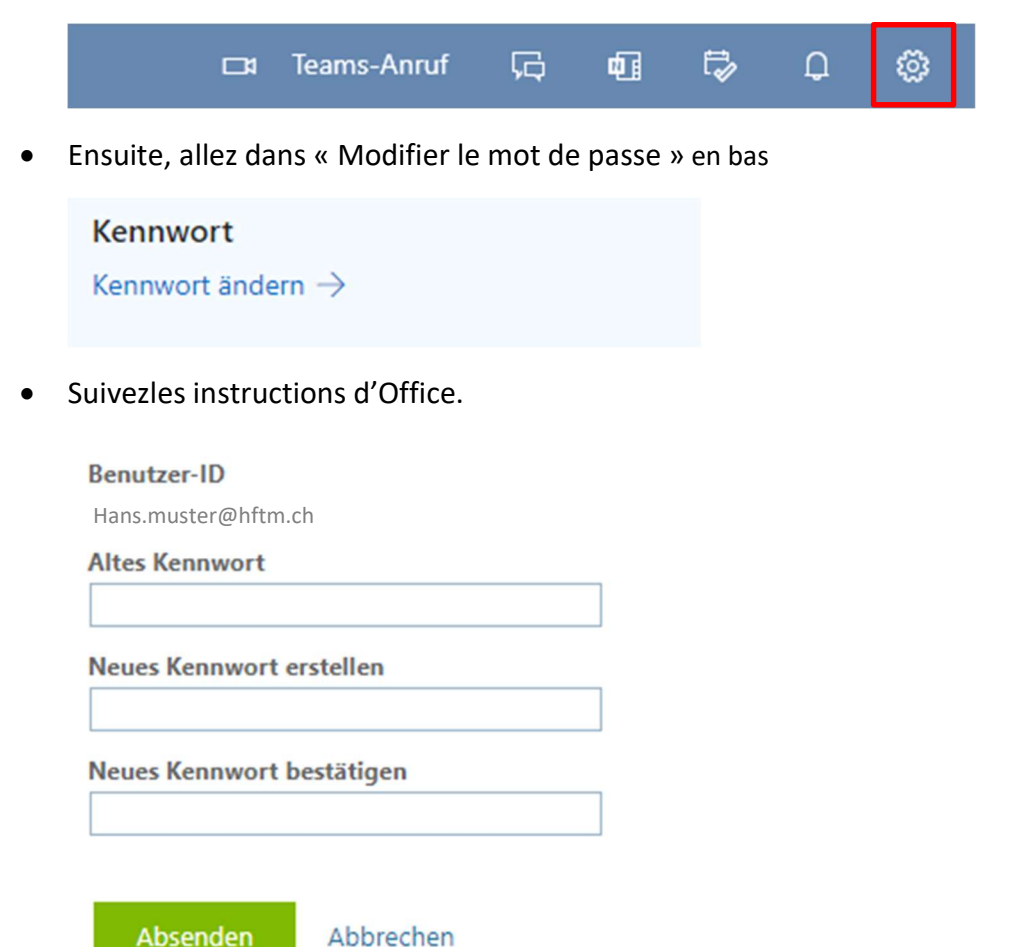